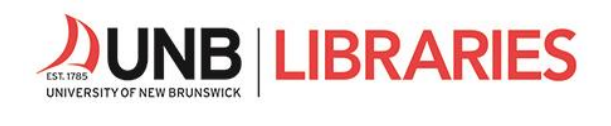

## Tips for Searching Databases

Licensed databases at UNB Libraries are powerful search tools that sort through numerous publication records and allow you to craft and re-craft your searches to meet your research needs. Though many of our databases have different interfaces, they operate according to similar principles. Always check the help option within a database to find search tips for browsing, viewing, saving, and organizing your search results.

## Find the databases most relevant to your topic in our Subject Guides located on the library's home page lib.unb.ca under Research by Subject.

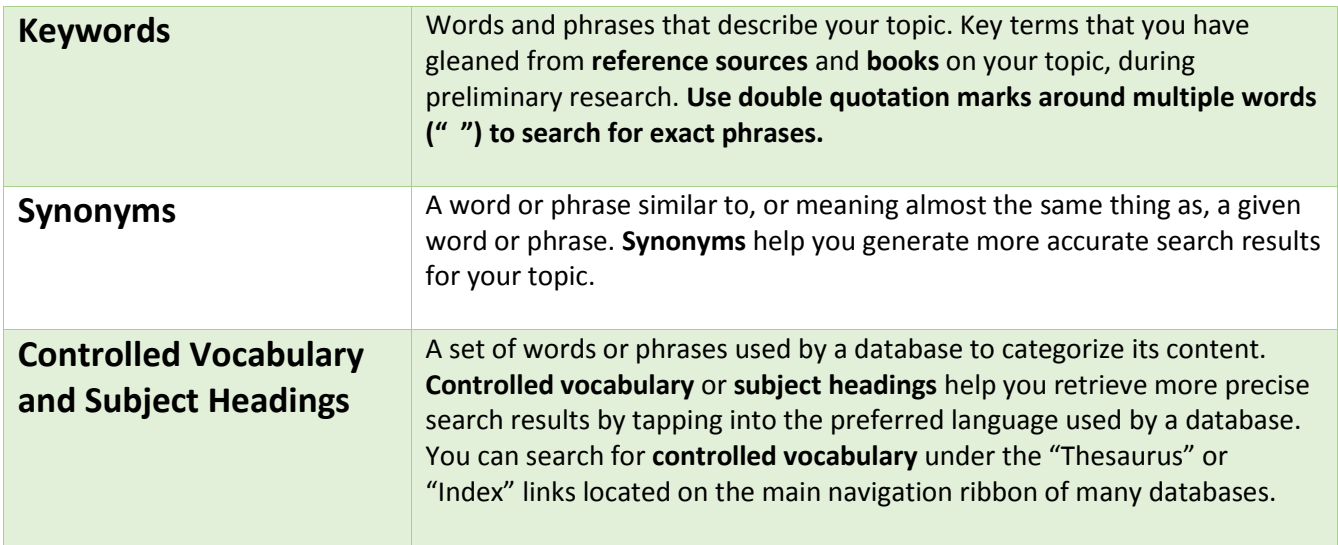

## **Search Vocabulary**

Most UNB Libraries' databases are a combination of indexing/abstracting and full-text databases. Your search may retrieve results that have direct links to "html full-text" or "pdf full-text" but also, in the same list, you may find links that ask you to "Check for full-text." This option will redirect your query to UNB's print and electronic holdings. If an item is indexed in a database but the full-text is unavailable, use the document delivery system to obtain the material from another library.

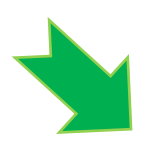

## **More Search Tools and Options**

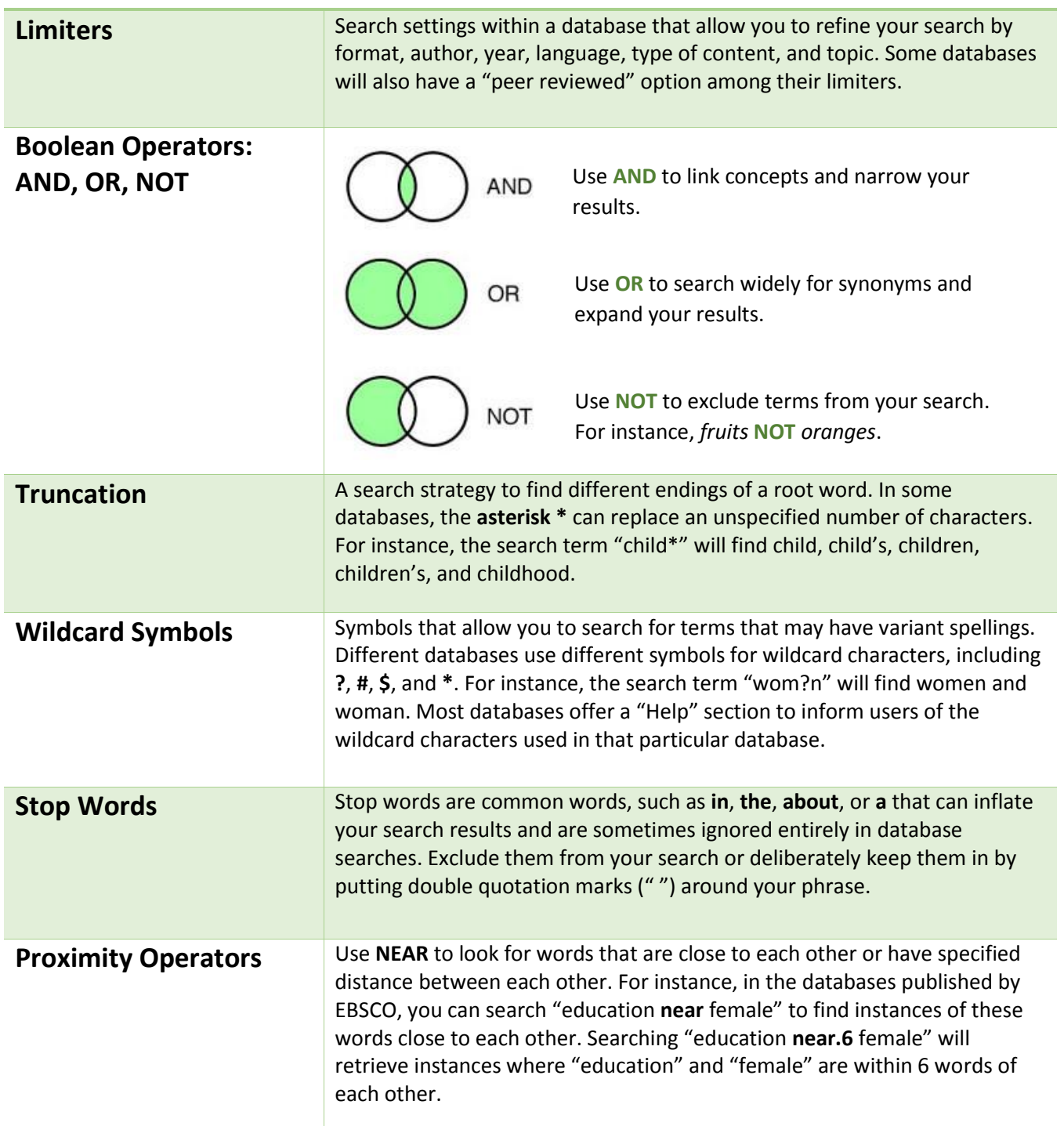

For more research tips, visit our Video Quick Tips http://www.lib.unb.ca/research/video.php and our Research Help page http://www.lib.unb.ca/research/